## **OBAN Class Homework Assignment from Xue Distributed on November 11, 2014 Ming Xue**

### **Due Tuesday, December 2, 2014**

Original document on ANALAB was written by Huang, Gustafsson and Robertson (2000), and can be found in file analab\_docs.pdf.

The following is part of the document modified for use by the OBAN class by Ming Xue.

# **Brief documentation on ANALAB package.**

An analysis package, ANALAB, written in Fortran 77, includes OI and several versions of variational method, for 2D analysis of surface meteorological fields.

The variational algorithms and some of the analysis experiments are described in Huang (2000).

Reference: Huang, X.-Y., 2000: Variational analysis using spatial filters. *Mon. Wea. Rev.*, **128,** 2588–2600.

We will first focus on the OI scheme.

You need to have access and be able to edit and run programs under Linux/Unix.

First, download the tar file of the ANALAB package from the link at our class website, and place it into a directory of the Unix machine (including OSCER Sooner) that you will use to run the package.

You can run ANALAB on a Linux machine or any Unix system that has g77 (GNU fortran-77) or a Fortran 90 compiler.

After saving analab.tar.gz into your work directory, do the following

```
gunzip analab.tar.gz 
tar xvf analab.tar 
cd analab
```
Take a look of the content of the directory:

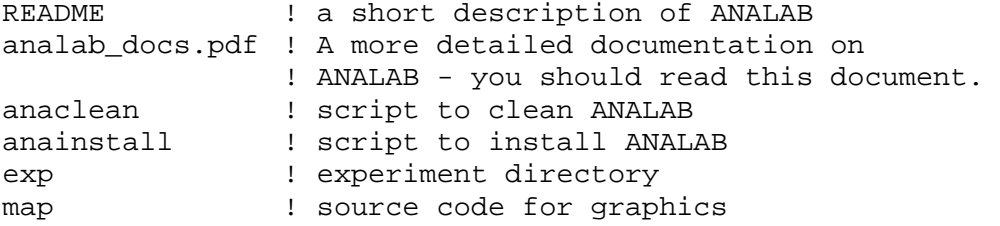

src  $\qquad \qquad$  ! source code for analysis

Now you are in the analab directory. Check script anainstall. The OPTION is currently set to linux, assuming you are using a Linux machine. If you want to install ANALAB on other computers, select other OPTION or create a new OPTION and set appropriate compiler name and options inside anainstall script. Then compile and build ANALAB by running

anainstall

If the installation is successful, you should see the following on your screen:

Installation is done. Go to one of the directories inside exp to run experiments...

Otherwise, try anaclean then anainstall again.

There are two directories inside exp, for two different cases described in Huang (2002). For this home work assignment, you are asked to work on the 92030303 case only, although you are welcome to try the other case.

Go to exp/92030303 directory, you should see the following:

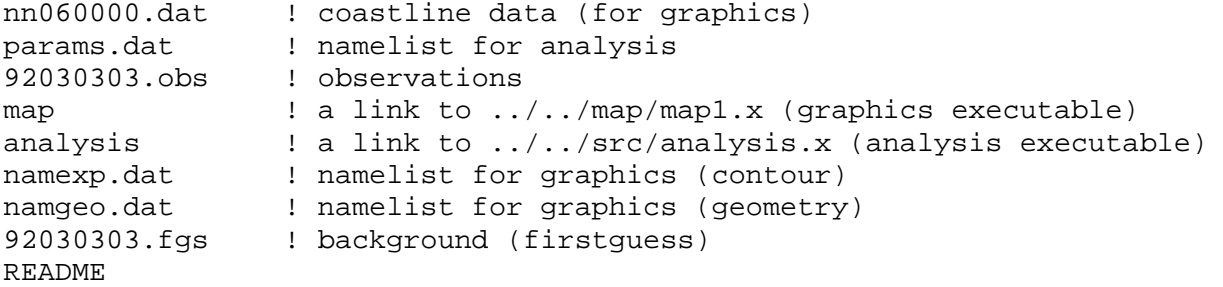

The experiments are performed by changing params.dat. The following shows example settings that are not necessarily used in your experiments.

```
&PARAMS 
iy=92,im=03,id=03,ih=03 ! date of the observation data 
ischeme=4, ! analysis scheme, 4 for OI 
gscale=200000.,200000. ! the length scale L (m) for P and T 
igcut=4,jgcut=4, ! filter span (*2=filter order) 
sdevfq=1..1. ! sigma b for P (mb) and T (C)
sdevob=1.,1. ! sigma_r for P (mb) and T (C) 
toleral=2,2 ! tau_1 for P (mb) and T (C)tolera2=3,4 <br>
i tau_2 for P (mb) and T (C)<br>
idim=21,jdim=21 <br>
l dimension of the analysis<br>
latm=56.5,lonm=14. <br>
l analysis domain center (lat
                           ! dimension of the analysis grid
                        ! analysis domain center (lat,lon,
degs)
```

```
dlon=0.6,dlat=0.3 ! analysis resolution 
lfgs=.t. ! using the provided background 
lplot=.t. ! plotting the results 
/
```
Definitions for additional parameters and their default values can be found inside params.dat and in source code src/analysis.f.

After selecting the parameters, simply run command analysis. But you need to first make sure that your X-window DISPLAY parameter is set for the graphics to be displayed on your terminal (assuming your terminal supports X-window display, i.e., xterm works). If not set already, enter

```
setenv DISPLAY your_display_address:0.0
```
If you terminal does not support X-windows, you will get an error about display when the script tries to run 'gs POST' command – you can ignore it, and move onto the later step that converts the post-script output POST to PSF format.

Further, you may need to do the following in order to perform the OI analysis which requires more stack memory than the default on some computers. Do

```
unlimit stacksize
```
Then run the analysis program:

analysis

A Postscript graphics output file, POST.ps will be produced. It can be converted to PDF format file POST.pdf using the following command

ps2pdf POST.ps

You can use xpdf command to display the PDF file under X-Windows or view and print it on a PC or Mac.

The program also produces an ascii file, 92030303.EO1. In the file, the observations are included together with quality control flags (0=correct, probably correct, 2=rejected, 3=missing), like the following:

COUNTRY STN LAT LON P T FLAG\_P FLAG\_T

By setting different quality control threshold values, we could get different flags. The original observation file, 92030303.obs, has the following format:

COUNTRY STN LAT LON P T WIND\_DIRECTION WIND\_SPEED

where the wind data have not been used by ANALAB.

## **Required exercises:**

## **1. Read and comment on OI analysis program and subroutines**

Read the main driver program src/analysis.f and src/OI.f and all subroutines that are called to perform the OI analysis and add comments to the Fortran code to define all key variables/arrays, and the functions of all subroutines called by subroutine OI. Proceed your comments with !. Describe the method/algorithms of these functions outside the code.

Hand in a printout of your code and description of the functions/algorithms.

To save paper, you can try two column printing by formatting your Fortran source files into PS and PDF format first, using script text2pdf included in analab directory. Commands nenscript and ps2pdf are assumed to be available on your system.

cd src ../text2pdf \*.f

will create PS and PDF versions of your  $*$ .f files. The PS files can be directly sent to a PS print using comment lpr file.ps if such a printer is available on your Linux machine. Otherwise, print the PDF files from a PC or Mac.

### **2. Perform OI analyses for the 92030303 case.**

#### **a) Length scale experiments**

Perform OI analysis experiments using length scales  $L= 10, 50, 100, 200$  and 500 km, where L is the length scale that appears in the Gaussian background error correlation model (see Huang 2000). Discuss the analysis results.

#### **b) Test with a different background**

In the default parameter settings,  $lfgs = .true$ , we use the provided background field, 92030303.fgs. You can set lfgs=.false., in this case the average value of all observations is used as the background field.

For  $L= 10, 50, 100, 200$  and  $500$  km and  $1fgs = .false.$ , perform an OI analysis and discuss the result.

## **c) Box structures tests**

The default value of the box data selection method of the OI is  $nbox=1$ , i.e., only one

analysis box is used for which all observational data are used. When  $lfgs=$ .  $false.$ idim=21, jdim=21, you can select values of nbox up to 9. In this case, we are using 9 analysis boxes.

Try nbox = 9 for L= 10, 50, 100, 200 and 500 km and discuss the differences among the analyses for different L and between  $nbox=1$  and  $nbox=9$ . What is the reason for using box structures? What are the disadvantages of using boxes?

### **d) Single observation experiment**

Make a backup copy of the observation file 92030303.obs, then modify the file to keep only one observation record (preferable one that is not too close to the boundary look at the lat/lon of that data for reference). Run analysis with and without background, for L=50, 200 and 500 km, using a single data selection box. Discuss your results.

**Note**: When no first guess/background is provided, the program uses the mean of all observations to specify the first guess value. For the single observation experiment, this first guess will then be equal to the single observation so that the analysis has no effect. For this case, I ask you to edit src/oibox.f file and add a few (e.g., 3) degrees/minibars to the first guess, i.e., modify the following two lines

 $valfgs(i) = valmean$  $fqs(i,j) = valmean$ 

to read, e.g.,

 $valfgs(i) = valmean + 3.0$  $fqs(i,j) = valmean + 3.0$ 

before running the single-obs experiments. Rerun anainstall to recompile first.

# **3. Read and comment on the 3DVAR analysis subroutines**

Read 3DVAR analysis subroutines VAR, VAN and VAF and all subroutines that they call, and add comments to the Fortran code to define the functions of all subroutines. Proceed your comments with !. Describe the method/algorithms of these functions outside the code.

Hand in a printout of your code and description of the functions/algorithms. Again the use of paper saving format is encouraged.

#### **4. Variational analysis**

### **a) Tests with four variational schemes**

With L=200 km, using the provided first guess background, perform analysis with the

standard variational analysis scheme (ischeme=1, VAR), variational analysis with no inversion of B (ischeme=2, VAN) and variational analysis using a filer (ischeme=3, VAF), and physical-space statistical analysis (ischeme=5, PSAS). Compare the results among themselves and with the OI solution. Which one should be most accurate? Hint: VAR requires a larger step size. a 1 pha = 0.2 seems to work. It may require more iterations for the minimization to converge. For other variational schemes, alpha=0.002 seem to work well.

# **b). Tests with filter cutoff radius.**

For ischeme=3, i.e., the VAF scheme, try filter cutoff radii igcut=jgcut=1, 4, 8, and discuss the results. igcut is the number of Gaussian filter coefficients kept on the left and right side. For example, when igcut=1, the filter involves only 3 grid points, one on the left, one on the right and one at the current point.

Hand in all of your plots with your discussions. The plots should include figure captions.

Hint: For your report, you can use ps2epsi command to convert the PS files to EPS files then insert the EPS files into a MS Word document. If you have a PC/Mac program such as Adobe Illustrator, it's even better. This is not required, however.

Finally, you are encouraged to study the analysis code, which gives you first hand knowledge of real analysis programs. The code is reasonably well documented.